# **Kurzanleitung zur Inbetriebnahme des SSL Network Extender (Checkpoint)**

**(plattformunabhängiger Client-loser Netzwerk-Zugang)**

# **Welche Möglichkeiten ergeben sich durch den SSL-VPN-Zugang?**

Über den SSL-Tunnel haben Sie einen gesicherten (verschlüsselten) Zugriff auf lokale Ressourcen des Instituts, das sind u. a.:

- interne Mail- und Fax-Server
- Filesysteme (HOME, Projekte usw.)
- Webdienste (intern)
- **FTP, RSH, Rlogin, R-Desktop**

### **Einleitung**

Der SSL Network Extender (SNX) ist eine Lösung für den Remote Access, für dessen Nutzung grundsätzlich nur ein Web-Browser erforderlich ist. Es handelt sich um ein Browser-Plugin, das den Client-losen Zugriff auf Ressourcen des Instituts ermöglicht und gleichzeitig volle Netzwerk-Konnektivität für IP-basierte Applikationen bereitstellt.

### **Universität Rostock Bereich Informatik**

## **Verbindung herstellen**

Rufen Sie über Ihren Browser folgenden Link auf:

#### [https://vpn.informatik.uni-rostock.de](https://vpn.informatik.uni-rostock.de/)

Für den Zugang ist ein Account am Institut für Informatik notwendig. Pop-up-Fenster müssen für https://vpn.informatik.uni-rostock.de erlaubt sein. Ebenso muss eine aktuelle Java-Version mit den entsprechenden Einstellungen vorhanden sein. Das Sicherheitszertifikat muss bestätigt werden.

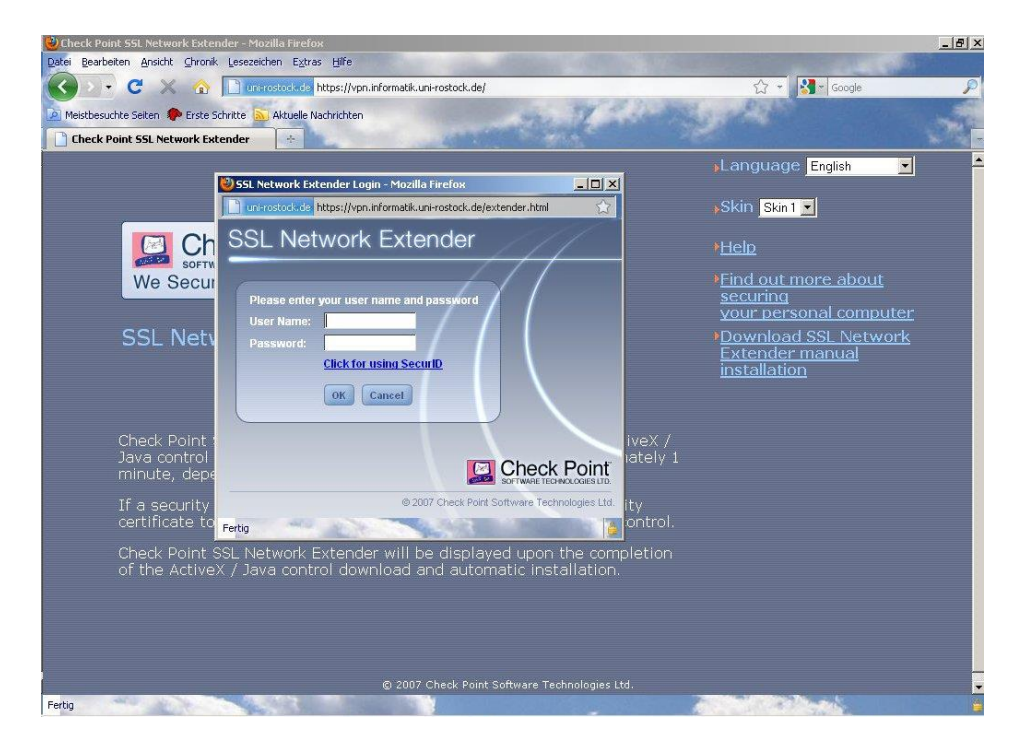

### *Abb. 1 SSL Network Extender - Anmeldefenster*

Loggen Sie sich mit Nutzernamen und Passwort (Informatik-Account) ein.

Es erscheint ein Fenster mit den Verbindungsdaten und der Möglichkeit, die Verbindung zu trennen.

**ST7** 

### **Universität Rostock Bereich Informatik**

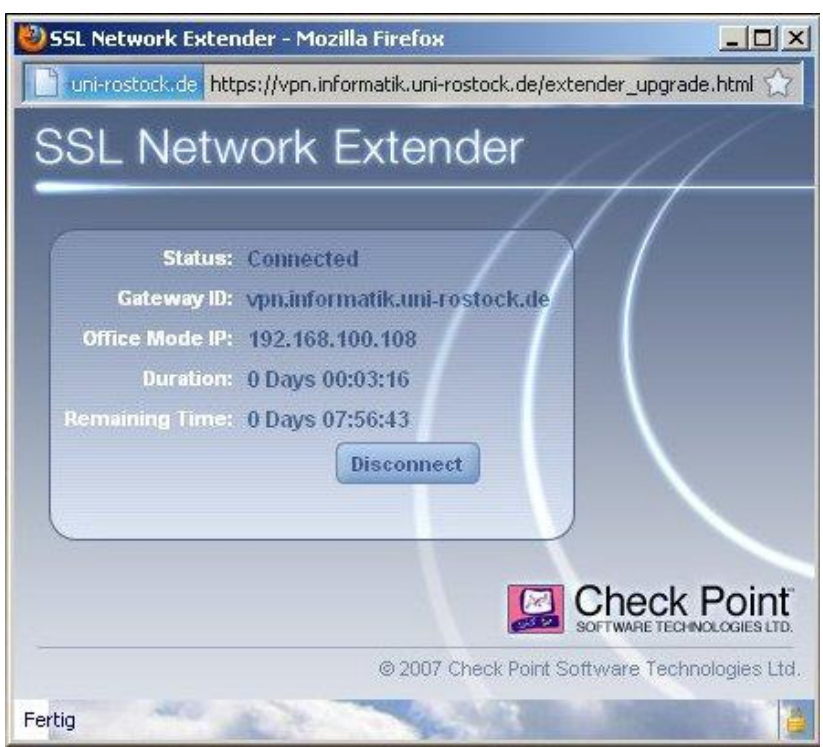

*Abb. 2 SSL Network Extender - Verbindungsfenster*

### **Anmerkungen und Hinweise**

- **Remotedesktopverbindung herstellen**
- → Start => Run: mstsc /v: *Servername*

Stellt eine Verbindung mit "Servername" her.

#### ▪ **Mounten von Laufwerken**

- $\rightarrow$  Start => Run: z.B. [\\honshu\username](file://///honshu/username)
- $\rightarrow$  Connect to honshu
- → Username: **informatik\username** Password: (Passwort)

#### ▪ **Kontakt**

Bei Anregungen und Fragen senden Sie bitte eine E-Mail an:

#### **stg-cs@uni-rostock.de**